## Web振替システム操作マニュアル

## **ログインの方法**

- 京王テニスクラブホームページ [http://www.keio-tc.com/] へアクセス。
- 【Web振替】をクリック。ログイン画面が表示されます。
- 会員番号・パスワードの入力を行い、「ログイン」ボタンをクリックすると、 【お知らせ】というトップ画面が開きます。

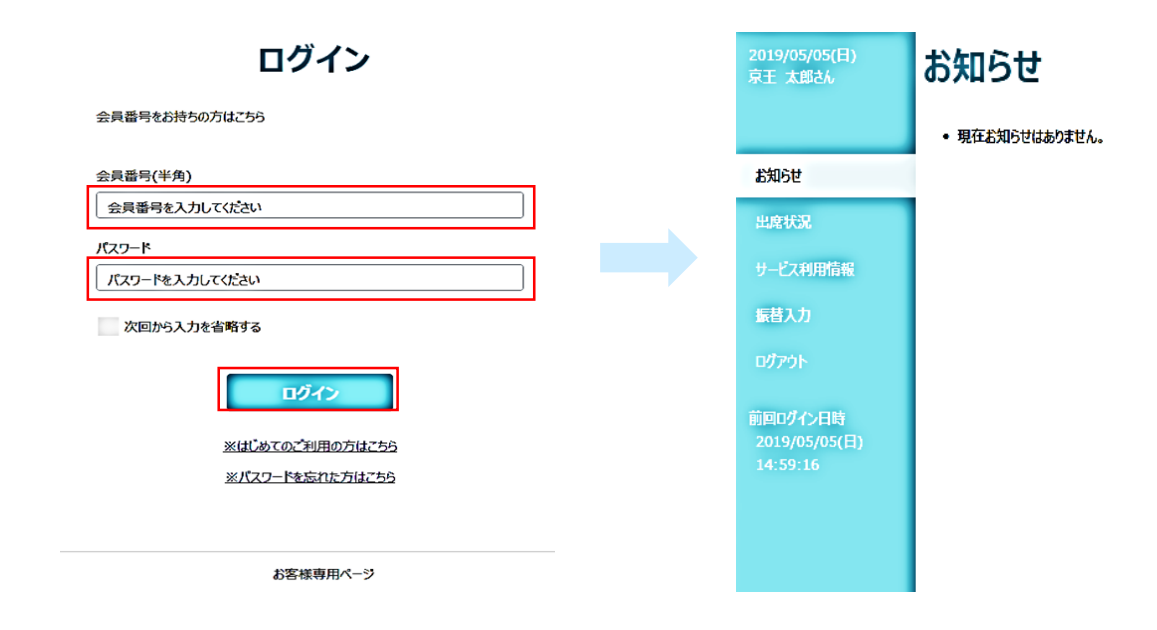

トップ画面では、「出席状況」や「サービス利用情報」の確認ができます。

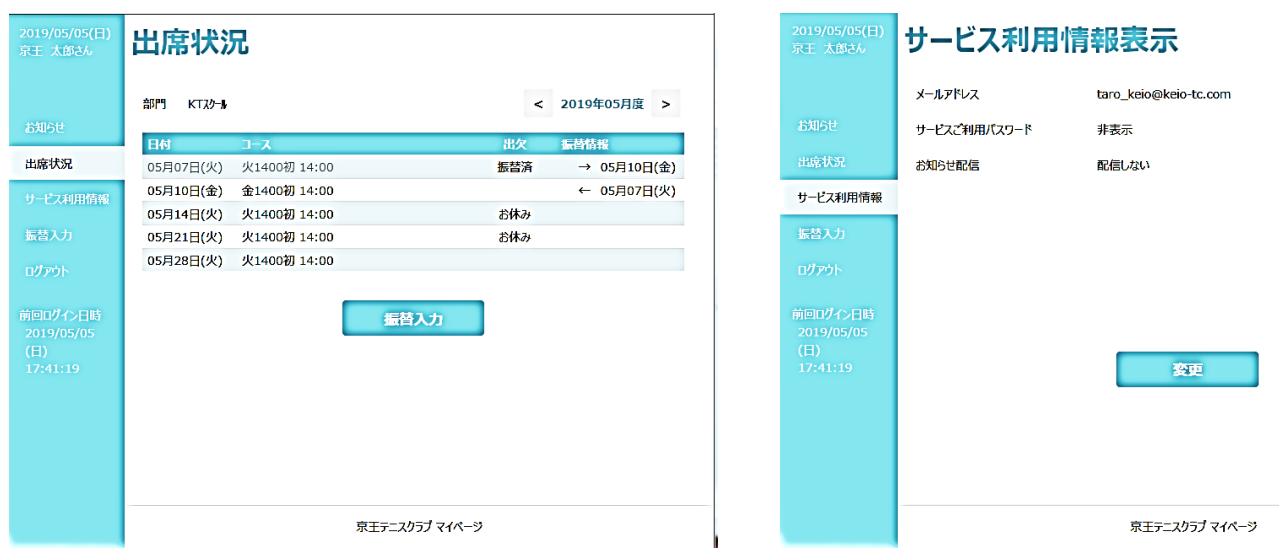

## Keio Tennis Club